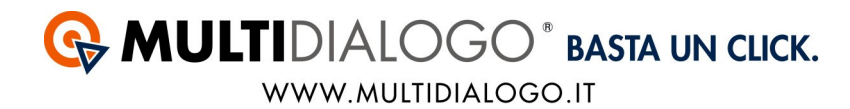

## **DOVE INSERIRE USERNAME E PASSWORD**

Indipendentemente dalla tipologia di servizio che si vorrà utilizzare, è necessario inserire, la prima volta, username e password della vostra registrazione di Multidialogo.

## Nel menù COMUNICAZIONI, scegliere la voce TRACKING POSTALIZZAZIONE.

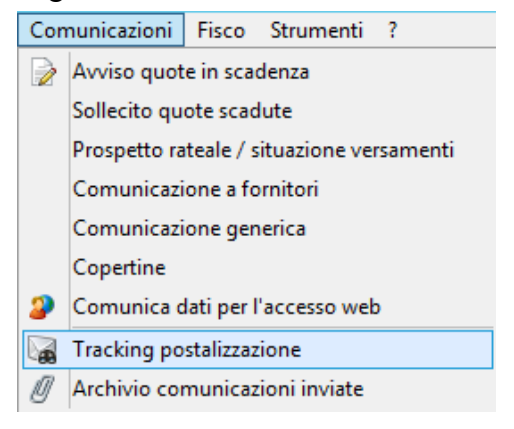

## Scegliere MULTIDIALOGO come fornitore del servizio:

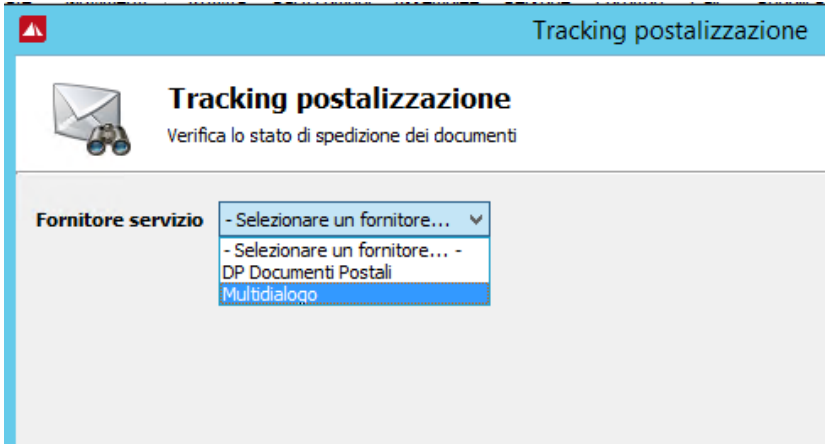

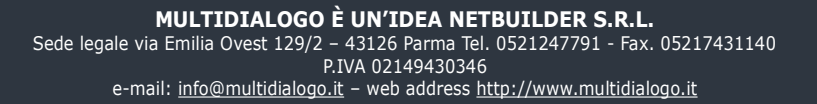

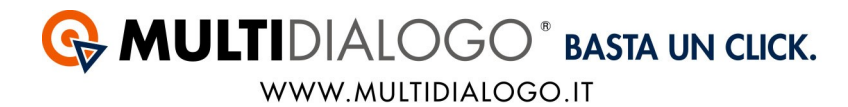

Si aprirà la seguente finestra, inserire username e password.

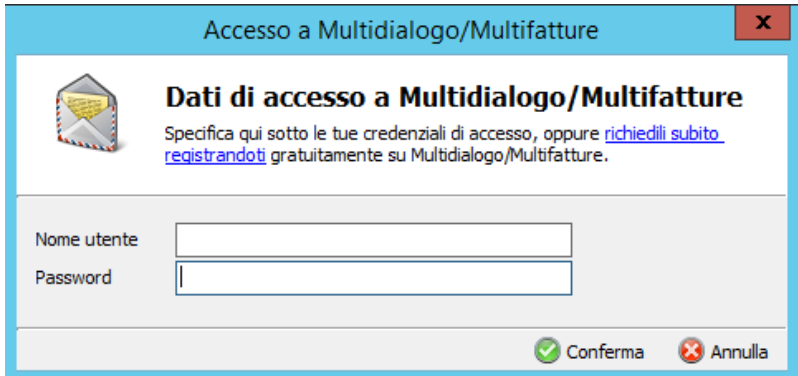

Salvare cliccando su CONFERMA.